## **SIP via DMR**

[Versionsgeschichte interaktiv durchsuchen](https://wiki.oevsv.at) [VisuellWikitext](https://wiki.oevsv.at)

## **[Version vom 20. Dezember 2015, 12:58](https://wiki.oevsv.at/w/index.php?title=SIP_via_DMR&oldid=13857)  [Uhr](https://wiki.oevsv.at/w/index.php?title=SIP_via_DMR&oldid=13857) ([Quelltext anzeigen\)](https://wiki.oevsv.at/w/index.php?title=SIP_via_DMR&action=edit&oldid=13857)**

[Oe1kbc](https://wiki.oevsv.at/wiki/Benutzer:Oe1kbc) [\(Diskussion](https://wiki.oevsv.at/w/index.php?title=Benutzer_Diskussion:Oe1kbc&action=view) | [Beiträge\)](https://wiki.oevsv.at/wiki/Spezial:Beitr%C3%A4ge/Oe1kbc) (Die Seite wurde neu angelegt: "[Kategorie:](https://wiki.oevsv.at/wiki/Kategorie:DMR) [DMR](https://wiki.oevsv.at/wiki/Kategorie:DMR) [Kategorie:Digitale\\_Betriebsarten](https://wiki.oevsv.at/wiki/Kategorie:Digitale_Betriebsarten) TEST")

## **[Version vom 20. Dezember 2015, 15:00](https://wiki.oevsv.at/w/index.php?title=SIP_via_DMR&oldid=13858)  [Uhr](https://wiki.oevsv.at/w/index.php?title=SIP_via_DMR&oldid=13858) [\(Quelltext anzeigen](https://wiki.oevsv.at/w/index.php?title=SIP_via_DMR&action=edit&oldid=13858))**

[OE1CMW](https://wiki.oevsv.at/wiki/Benutzer:OE1CMW) ([Diskussion](https://wiki.oevsv.at/w/index.php?title=Benutzer_Diskussion:OE1CMW&action=view) | [Beiträge](https://wiki.oevsv.at/wiki/Spezial:Beitr%C3%A4ge/OE1CMW)) (Rohentwurf SIP Telefonie und Mailbox im DMR Netz) [Zum nächsten Versionsunterschied →](https://wiki.oevsv.at/w/index.php?title=SIP_via_DMR&diff=next&oldid=13858)

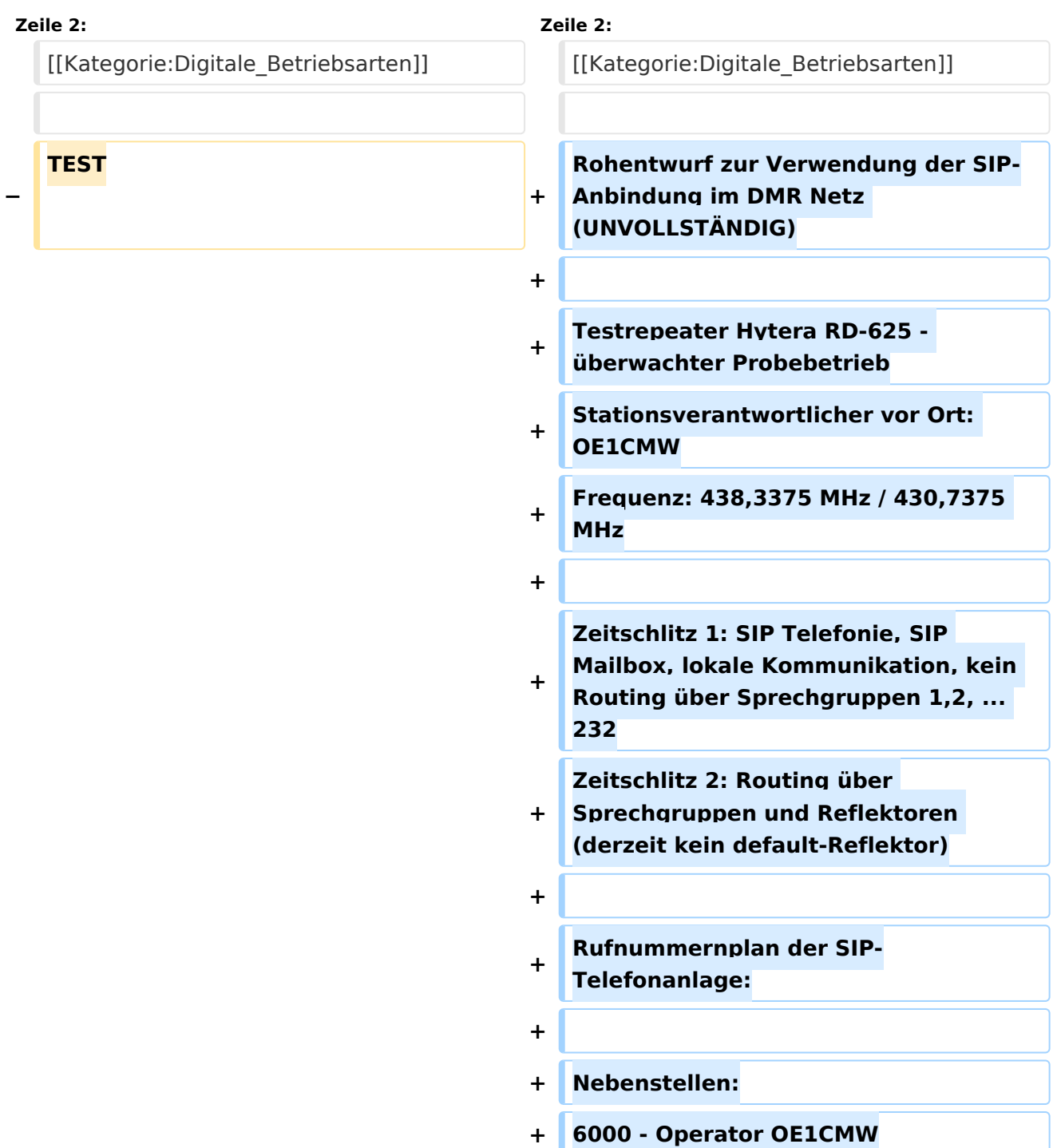

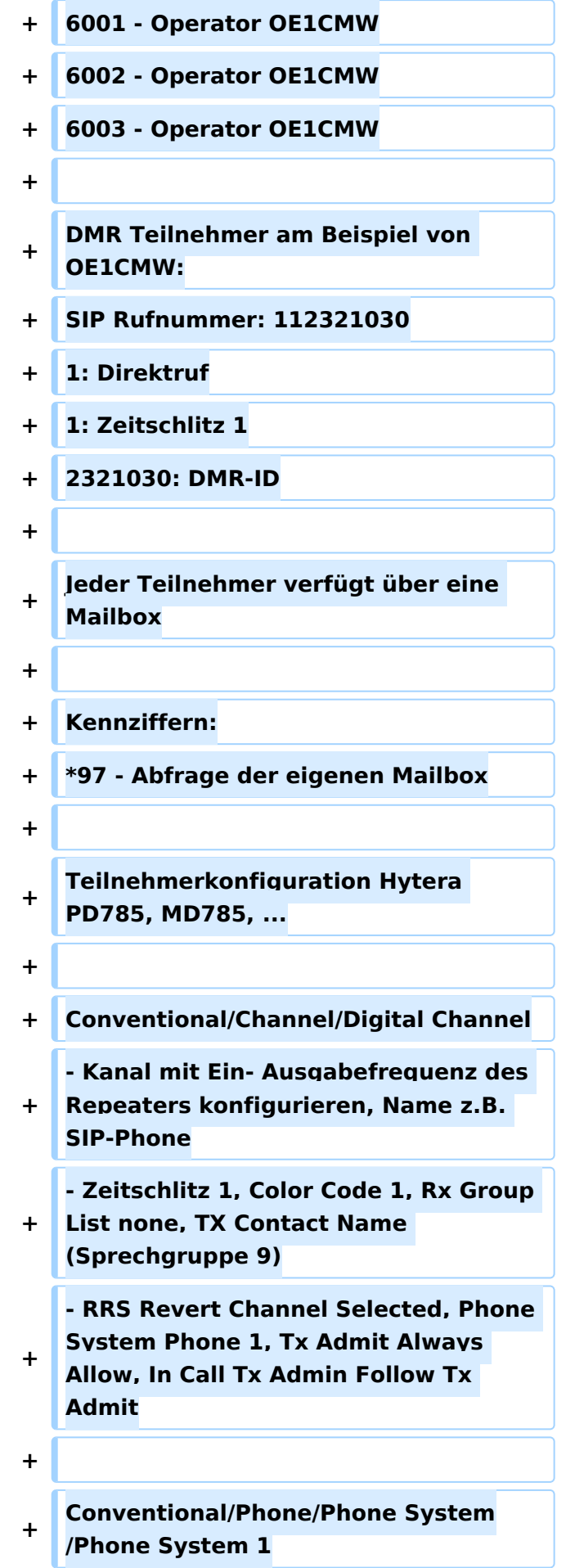

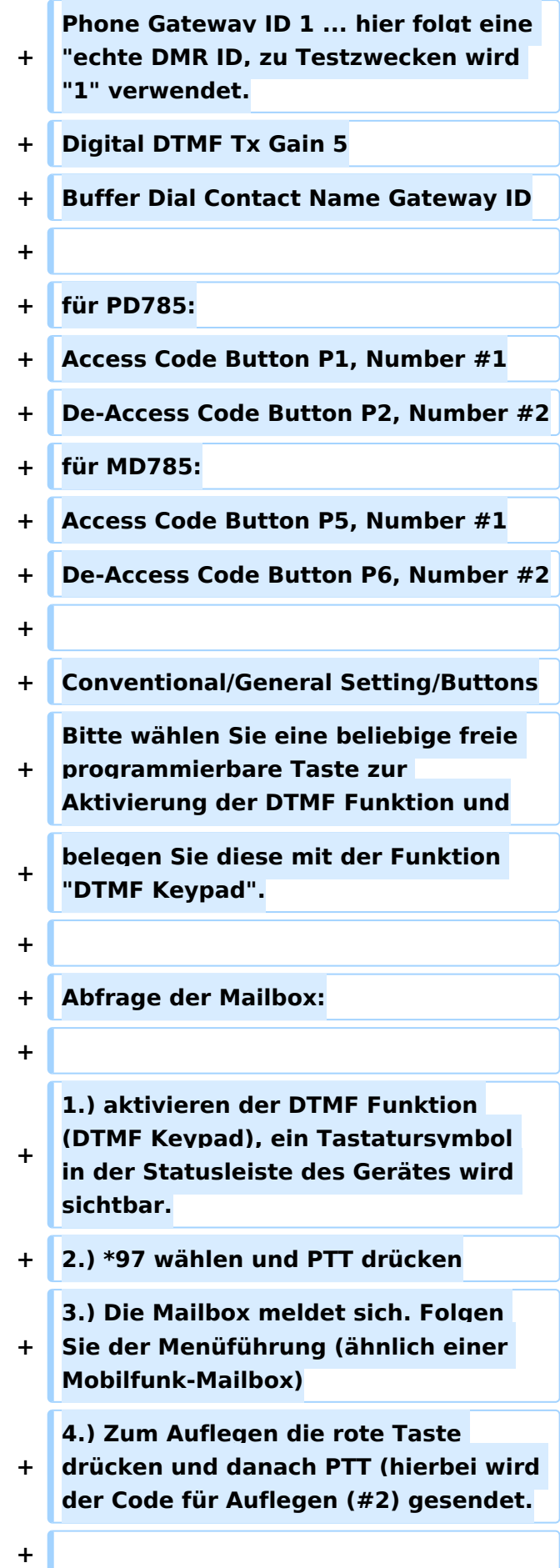

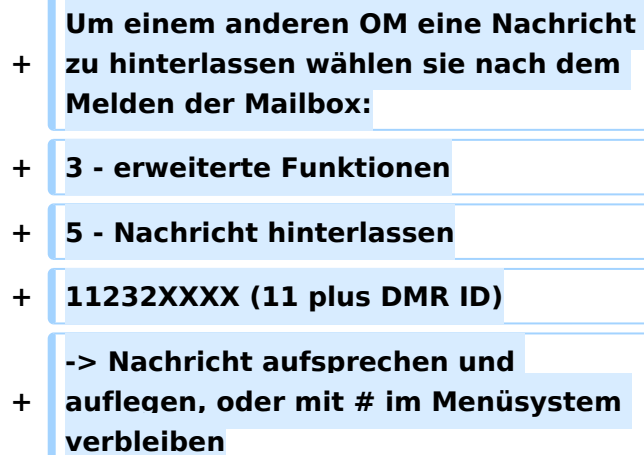

## Version vom 20. Dezember 2015, 15:00 Uhr

Rohentwurf zur Verwendung der SIP-Anbindung im DMR Netz (UNVOLLSTÄNDIG)

Testrepeater Hytera RD-625 - überwachter Probebetrieb Stationsverantwortlicher vor Ort: OE1CMW Frequenz: 438,3375 MHz / 430,7375 MHz

Zeitschlitz 1: SIP Telefonie, SIP Mailbox, lokale Kommunikation, kein Routing über Sprechgruppen 1,2, ... 232 Zeitschlitz 2: Routing über Sprechgruppen und Reflektoren (derzeit kein default-Reflektor)

Rufnummernplan der SIP-Telefonanlage:

Nebenstellen: 6000 - Operator OE1CMW 6001 - Operator OE1CMW 6002 - Operator OE1CMW 6003 - Operator OE1CMW

DMR Teilnehmer am Beispiel von OE1CMW: SIP Rufnummer: 112321030 1: Direktruf 1: Zeitschlitz 1 2321030: DMR-ID

Jeder Teilnehmer verfügt über eine Mailbox

Kennziffern:

97 - Abfrage der eigenen Mailbox

Teilnehmerkonfiguration Hytera PD785, MD785, ...

Conventional/Channel/Digital Channel - Kanal mit Ein- Ausgabefrequenz des Repeaters konfigurieren, Name z.B. SIP-Phone - Zeitschlitz 1, Color Code 1, Rx Group List none, TX Contact Name (Sprechgruppe 9) - RRS Revert Channel Selected, Phone System Phone 1, Tx Admit Always Allow, In Call Tx Admin Follow Tx Admit

Conventional/Phone/Phone System/Phone System 1 Phone Gateway ID 1 ... hier folgt eine "echte DMR ID, zu Testzwecken wird "1" verwendet. Digital DTMF Tx Gain 5 Buffer Dial Contact Name Gateway ID

für PD785: Access Code Button P1, Number #1 De-Access Code Button P2, Number #2 für MD785: Access Code Button P5, Number #1 De-Access Code Button P6, Number #2

Conventional/General Setting/Buttons Bitte wählen Sie eine beliebige freie programmierbare Taste zur Aktivierung der DTMF Funktion und belegen Sie diese mit der Funktion "DTMF Keypad".

Abfrage der Mailbox:

1.) aktivieren der DTMF Funktion (DTMF Keypad), ein Tastatursymbol in der Statusleiste des Gerätes wird sichtbar. 2.) \*97 wählen und PTT drücken 3.) Die Mailbox meldet sich. Folgen Sie der Menüführung (ähnlich einer Mobilfunk-Mailbox) 4.) Zum Auflegen die rote Taste drücken und danach PTT (hierbei wird der Code für Auflegen (#2) gesendet.

Um einem anderen OM eine Nachricht zu hinterlassen wählen sie nach dem Melden der Mailbox: 3 - erweiterte Funktionen 5 - Nachricht hinterlassen 11232XXXX (11 plus DMR ID) -> Nachricht aufsprechen und auflegen, oder mit # im Menüsystem verbleiben